## **Описание экспертной системы версии ES 4.0 для высокочастотного помехозащищенного датчика**

Экспертная система ES 4.0 помогает врачу оценить степень выраженности тепловых изменений. Результат экспертной системы не следует воспринимать как окончательный вердикт по проведенному обследованию. Заключение делает врач, опираясь на результаты экспертной системы, поле температур, термограммы, и на, имеющуюся у врача, дополнительную информацию.

Программа сравнивает результаты проведенных исследований с гистологически верифицированными данными, полученными во время клинических испытаний, и делает заключение, насколько показатели обследуемого пациента близки к «группе риска». Результаты экспертной системы можно принимать во внимание при выполнении следующих условий:

• Измерения проводились опытным экспертом, имеющим опыт РТМ диагностики, и прошедшим обучение по использования прибора РТМ-01-РЭС для диагностики заболеваний молочных желез, и имеющим соответствующий сертификат.

• Измерения проводились в соответствии с методическими рекомендациями по проведению РТМ диагностики молочных желез.

• Все составные части прибора РТМ-01-РЭС исправны, не имеют механических повреждений. Прибор имеет свидетельство о поверке, полученный не ранее 3 лет назад.

• Температура в помещении, где проводятся измерения, находится в пределах  $20-24$  ° C.

• Перед началом обследований пациентка в течение 7-10 минут адаптировалась к температуре окружающей среды.

• Обследование проведено согласно методическим рекомендациям с 6 по 12 день менструального цикла.

• Пациентке ранее не проводились хирургическое лечение молочных желез

• На момент обследование пациентка не имела простудных или других заболеваний, сопровождающихся повышением общей температуры тела.

Если температура в помещении выходит за пределы указанного интервала или пациентке ранее проводилось хирургическое лечение молочных желез, программа не отображает результаты экспертной системы.

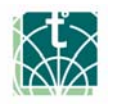

Программа дает количественную оценку двух параметров:

• «Обобщенный показатель тепловой активности» тканей в различных точках молочной железы

• «Результирующий показатель экспертной системы»

Программа обобщает результаты измерения внутренний температуры и температуры кожи и формирует «Обобщенный показатель тепловой активности» (ОПТ) (далее уровень тепловой активности), характеризующий выраженность тепловых изменения в различных точках молочной железы и риск малигнизации.

В отличие от предыдущих версий экспертной системы, в которых программа характеризовала уровень тепловой активности одним числом для каждой из молочных желез, в новой экспертной системе Версии ES 4.0 программа рассчитывает уровень тепловой активности и показатель экспертной системы для каждой точки молочной железы. Таким образом, программа не просто информирует врачу о наличии патологии, но и показывает, какие области, с точки зрения программы, являются подозрительными.

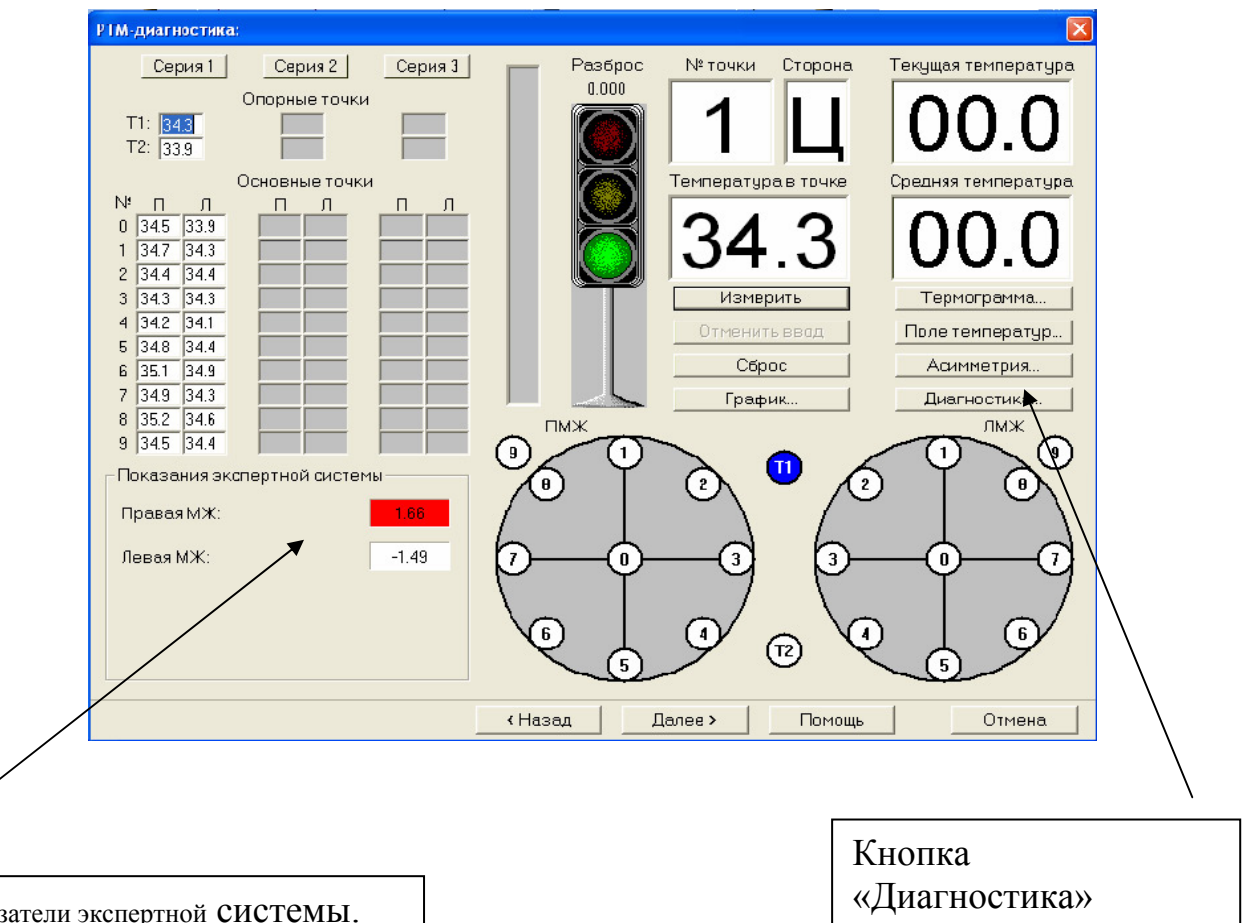

Показатели экспертной системы.

**Рисунок 1** 

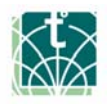

Для того чтобы познакомиться с результатами экспертной системы необходимо нажать на кнопку «Диагностика» в нижнем углу основного окна (Рис.1).

В верхней части окна располагается гистограмма обобщенного показателя тепловой активности (ОПТ) для правой и левой молочной железы. Правая железа, как и в термограмме обозначена кружочком, левая крестиком. Зона риска обозначена синим светом. Пороговый уровень соответствует границе между белым и синим цветом. Чем выше значение тепловой активности, тем больше красных оттенков имеет столбец, ее отображающий.

Разница между уровнем тепловой активности и «пороговым уровнем» называется «Показатель экспертной системы». Положительное значение показателя экспертной системы означает повышенный уровень тепловой активности в этой области. Максимальное значение показателя экспертной системы для левой и для правой молочной железы называется «Результат экспертной системы» и отображаются в левом нижнем углу главного окна «РТМ Диагностика» (рис.1) и в окне «Показания датчика температуры кожи» отдельно для правой и левой молочной железы.

Непосредственно под гистограммой «Уровня тепловой активности» располагается совмещенная термограмма и врач может сравнивать значения тепловой активности с результатами измерения внутренней и кожной температуры.

Кроме представления тепловой активности в виде гистограммы, в программе имеется возможность визуализировать тепловую активность тканей в виде поля обобщенного показателя тепловой активности.

Для этого необходимо нажать на пиктограмму ОПТ в левом верхнем углу окна «Диагностика». В этом случае вместо термограммы появляется поле обобщенного показателя тепловой активности, которое позволяет нагляднее визуализировать область повышенной и пониженной тепловой активности. Более высокие значения тепловой активности окрашиваются в красный и желтый цвет, низкие значения в голубой и синий. Для сравнения врач имеет возможность посмотреть поле внутренних температур и температур кожи. Для того чтобы посмотреть поле внутренних температур необходимо нажать на кнопку В.Т., расположенную в правом верхнем углу окна.

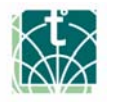

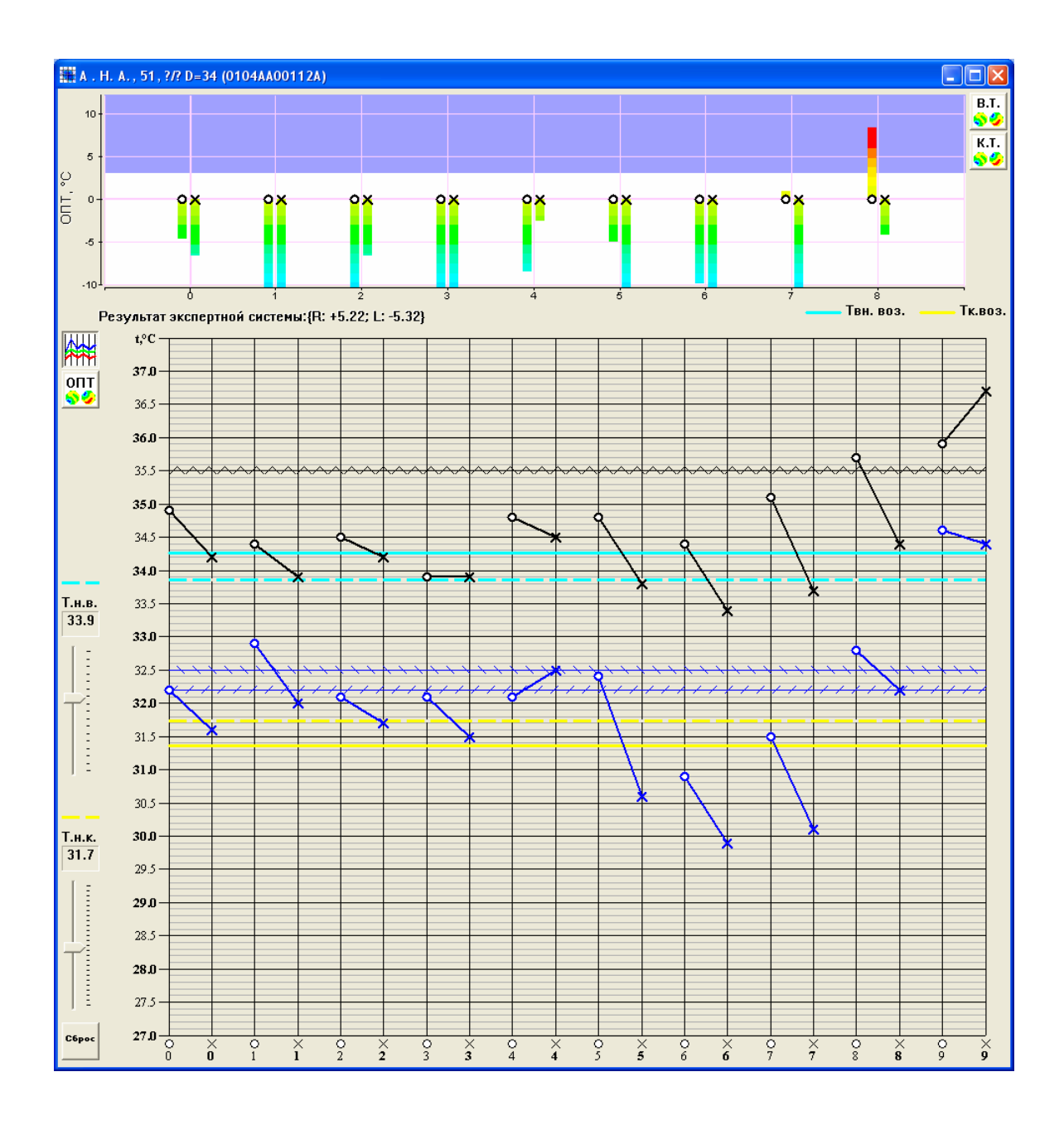

## **Рисунок 2**

Для визуализации температуры кожи необходимо нажать кнопку К.Т., расположенную под кнопкой В.Т. На совмещенной термограмме имеются две горизонтальные голубые линии и две желтые линии. Голубые линии относятся к внутренней температуре, желтые к температуре кожи.

![](_page_3_Picture_3.jpeg)

![](_page_4_Figure_0.jpeg)

## **Рисунок 3**

Известно, что рак сопровождается повышением температуры на проекции опухоли. Задача экспертной системы определить, в каких областях молочной железы имеет место повышение температуры. Если сравнивать температуру в левой и правой молочной железе, то один и тот же результат можно трактовать как повышение температуры в правой железе, или как снижение в левой. Таким образом, для того чтобы сказать, что в какой области имеет место повышение температуры, необходимо определить «Базовый уровень температуры» для этой пациентки и относительно него оценить, является ли та или иная температурная аномалия повышением или понижением. Базовый уровень зависит от многих факторов, и в первую очередь от комплекции, диаметра молочной железы и от возраста. Программа, опираясь на статистические данные, рассчитывает какая внутренняя температура и температура

![](_page_4_Picture_3.jpeg)

кожи характерна для пациентов данного возраста. Сплошной голубой линией отображается средний уровень внутренней температуры, характерный для пациентов, имеющих такой же диаметр молочной железы и возраст, как и обследуемая пациентка. («Т возраст внутренняя»). Пунктирная голубая линия отображает предлагаемой программой «Базовый уровень внутренней температуры», для обследуемой пациентки. Эта линия во многих случаях может совпадать с «Т возраст внутренняя». По аналогии с внутренней температурой сплошной желтой линией отображается средний уровень температуры кожи, характерный для пациентов, имеющих такой же диаметр молочной железы и возраст, как и обследуемая пациентка. («Т возраст кожная») Пунктирная желтая линия отображает предлагаемой программой «Базовый уровень температуры кожи», обследуемой пациентки. Врач, опираясь на свой опыт и основные принципы определения «Базового уровень температур», может изменить его, перемещая ползунок. При этом будет меняться и «Обобщенный показатель тепловой активности» и результат экспертной системы». Если врач хочет вернуться к уровням Базовой температуры, которые выбрала программа, то необходимо нажать кнопку «Сброс», расположенную в левом нижнем углу. Результаты экспертной системы отображаются в окне «Результаты обследования» (рис.4) и в протоколе обследования (рис.5)

![](_page_5_Picture_386.jpeg)

**Рисунок 4** 

![](_page_5_Picture_3.jpeg)

## Протокол РТМ обследования № 0104АА00112А

![](_page_6_Picture_131.jpeg)

Маммография: На фоне ФЖИ отрицательная динамика от 2003г. в виде появления на границе верхних квадрантов участка тяжистости с множеством скопление микрокальцинатов УЗИ:

Цитология: Многократные пункции и Цитогайд-кубический эпителий.

Гнетология: Фокусы внутрипротокового рака без признаков инвазивного роста. В лимфоузлах умеренный ги Поле внутренних температур<br>Поле внутренних температур Поле температур кожи Ша изчительно 1200

![](_page_6_Figure_5.jpeg)

कनक

البابا

ᅮ ō ᅙ ㅎ

![](_page_6_Figure_6.jpeg)

 $\sim$ . KX

Сум. термоассиметрия, °C: [R: 1.90; L: 0.40] Результат экспертной системы: {R: +5.22; L: -5.32}

**Рисунок 5** 

![](_page_6_Picture_9.jpeg)

24:

ii. u.

31. 31.1 20.5

ᅙ